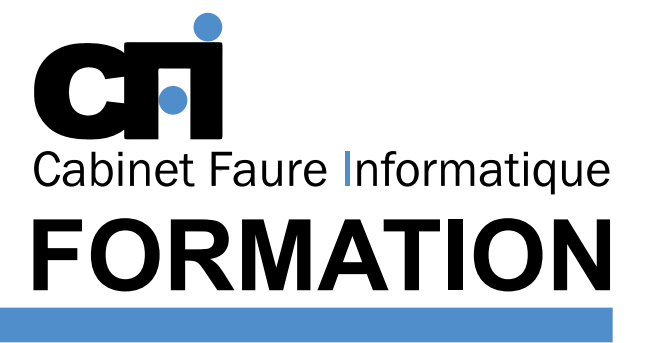

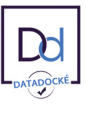

# OFFICE 365

# *1/ OBJECTIF*

Être capable de : Comprendre l'offre BI de Microsoft. Se connecter à des sources de données externes. Utiliser Power Query pour nettoyer et mettre en forme les données. Intervenir dans les requêtes en utilisant l'interface graphique et découvrir le langage.

# *5/ MOYENS PÉDAGOGIQUES*

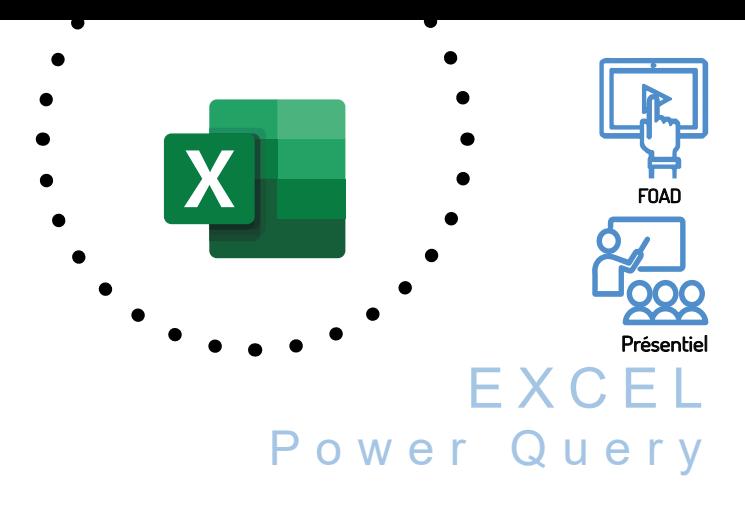

# *2/ PUBLIC CONCERNÉ*

Utilisateurs désirant aller plus loin dans la pratique d'Excel. *3/ PRÉREQUIS*

Connaissance des tableaux croisés dynamiques, de la fonction RECHERCHEV et des filtres dans Excel.

*4/ DURÉE*

14 heures, soit 2 jours.

Positionnement pédagogique par questionnaire. Alternance entre apports théoriques et exercices pratiques. Support de cours fourni lors de la formation. Un poste par stagiaire + Écran plat. Feuille de présence signée en 1/2 journée. Évaluation des acquis tout au long de la formation, questionnaire de satisfaction, attestation de stage.

### *6/ PROGRAMME*

#### PRÉSENTATION DE POWER QUERY

Connaître l'offre BI proposée par Microsoft pourExcel La chaîne de traitement Power Query, PowerPivot, Excel Utiliser Power Query : pourquoi et comment ?

### IMPORTER DES DONNÉES

Découvrir le groupe *Données/Récupérer* et*Transformer* Créer une requête et se connecter à des sources de données Utiliser des fichiers Texte et .csv Se connecter à des bases de données relationnelles de type Access

Gérer la mise à jour des données et les exploiter dans Excel

#### TRANSFORMER LES DONNÉES AVEC L'ÉDITEUR DE REQUÊTE

Trier et filtrer les données Choix des lignes et des colonnes Supprimer les doublons et les erreurs Formater les textes, nombres et dates

# *7/ MODALITÉS D'ÉVALUATIONS*

Fractionner les colonnes Remplacer des valeurs

### MANIPULER LES TABLES

Ajouter des tables Fusionner des tables Regrouper les lignes. Choisir les fonctions statistiques Faire pivoter une table

### AJOUTER DES DONNÉES CALCULÉES

Créer de nouvelles colonnes Ajouter des indexes Créer des colonnes calculées Définir les nouvelles colonnes avec des formules

### POUR ALLER PLUS LOIN

Lire, comprendre et modifier les requêtes :introduction au langage M Editer les requêtes dans la barre de formules Utiliser l'éditeur avancé

Après un bref tour de table permettant un bilan collectif à la fin du stage, le formateur distribue un formulaire individuel d'évaluation sous forme de questionnaire à choix multiples à remplir « à chaud ». Certaines formations bénéficient d'une évaluation « à froid » permettant de mesurer l'impact sur les pratiques dans les 6 mois consécutifs au stage.

### *8/ TARIF*

Individuel : à partir de 37€/h. Groupe : à partir de 95€/h. Contactez-nous pour l'établissement d'un devis.

### *9/ INSCRIPTION*

par mail ou téléphone.

### *10/ HANDICAP*

Merci de contacter notre référent au 04 77 55 66 88 pour déterminer les adaptations nécessaires.

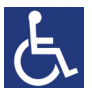

Mise à jour : Juin 2023

28, rue Waldeck Rousseau – 42170 Saint-Just-Saint-Rambert – Tél : 04-77-55-66-88 Site : https://www.cabinet-faure.fr - e-mail : contact@cabinet-faure.fr